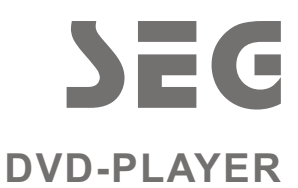

## **DVD 790HDMI**

## **BENUTZERHANDBUCH**

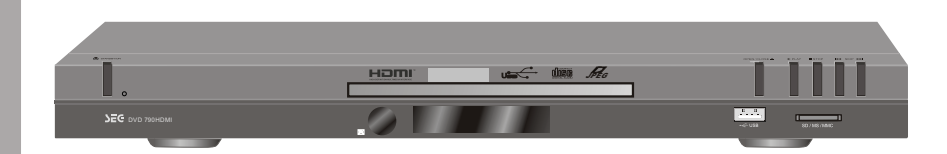

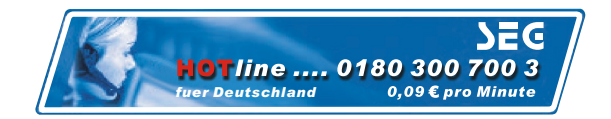

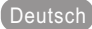

### SICHERHEITSHINWEISE

DVD-Filme werden in verschiedenen Regionen der Welt zu unterschiedlichen Zeitpunkten herausgegeben. Daher besitzen alle DVD-Player einen Regionalcode. Disks können über einen optionalen Regionalcode verfügen. Beim Einlegen einer Disk mit einem anderen Regionalcode erscheint eine Fehlermeldung. Stimmt der Code nicht mit dem des DVD-Players überein, kann die Disk nicht abgespielt werden. (Mögliche Regionalcodes:)

- Die Welt ist in 6 Regionen eingeteilt. Mit dem DVD-Player aus einer Region können nur Disks mit dem Code derselben Region abgespielt werden.
- 1: Kanada, USA und zugehörige Gebiete
- 2: Japan, Europa, Südafrika, Naher Osten und Ägypten
- 3: Südostasien, Ostasien und Hongkong
- 4: Australien, Neuseeland, Pazifische Inseln, Mittelamerika, Mexiko, Südamerika, Karibik
- 5: Ehemalige Sowjetunion, Indischer Subkontinent, Afrika sowie Nordkorea und die Mongolei
- 6: China

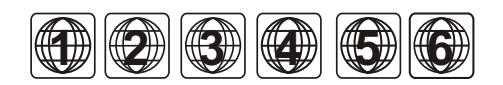

**Schalten Sie alle Geräte grundsätzlich aus, bevor Sie Kabelverbindungen herstellen oder trennen.**

#### **VORSICHT: SICHTBARE UND UNSICHTBARE LASERSTRAHLUNG BEI GEÖFFNETEM GEHÄUSE. SETZEN SIE SICH NICHT DEM LASERSTRAHL AUS (WARNHINWEIS: AUF INNENSEITE DER LASER-ABDECKUNG)**

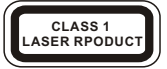

- 1. Lesen Sie diese Anweisungen aufmerksam durch.
- 2. Bewahren Sie diese Anweisungen für spätere Nachschlagezwecke auf.
- 3. Beachten Sie alle Warnhinweise.
- 4. Gehen Sie genau so vor, wie in den Anweisungen beschrieben.
- 5. Benutzen Sie das Gerät nicht in der Nähe von Wasser.
- 6. Reinigen Sie das Gerät nur mit einem leicht angefeuchteten Tuch.
- 7. Achten Sie darauf, die Lüftungsöffnungen nicht zu verdecken. Installieren Sie das Gerät gemäß den Angaben des Herstellers.
- 8. Stellen Sie das Gerät nicht in der Nähe von Wärmequellen wie Radiatoren, Öfen oder anderen Geräten, die Wärme abgeben (einschließlich Verstärkern), auf.
- 9. Versuchen Sie nicht, den Netzstecker oder die Steckdose eigenhändig zu verändern. Falls der mitgelieferte Stecker nicht in Ihre Steckdose passt, lassen Sie die veraltete Steckdose von einem autorisierten Elektriker austauschen.
- 10. Verlegen Sie das Netzkabel so, dass es niemanden behindert. Achten Sie außerdem darauf, dass das Kabel nicht abgeklemmt wird, insbesondere am Stecker, an den Anschlussbuchsen und dort, wo es aus dem Gerät austritt.
- 11. Benutzen Sie nur das vom Hersteller angegebene Zubehör.
- 12. Benutzen Sie für das Gerät nur den vom Hersteller angegebenen oder mit dem Gerät mitgelieferten Wagen, Ständer, Halter oder Tisch. Sollten Sie das Gerät auf einen Wagen stellen, bewegen Sie diesen vorsichtig, um ein Umkippen des Gerätes zu vermeiden.
- 13. Schalten Sie das Gerät während eines Gewitters, oder wenn Sie es für eine längere Zeit nicht benutzen, aus.

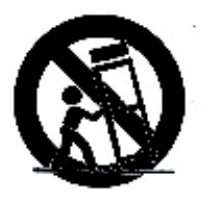

**ACHTUNG:** Um elektrische Schläge oder Feuer zu vermeiden, achten Sie bitte darauf, das Gerät keinem Regen, Spritzwasser oder Feuchtigkeit auszusetzen.

Stellen Sie keine mit Flüssigkeiten gefüllte Gegenstände (z.B. Vasen) auf oder neben das Gerät.

## $\zeta \in \Box$

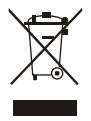

Wenn sich dieses Zeichen auf dem Produkt oder auf dem Handbuch befindet, bedeutet dies, dass Ihr Elektro- oder Elektronikgerät getrennt vom Hausmüll entsorgt werden muss. In der EU gibt es dazu besondere Sammelstellen. Weitere Informationen erhalten Sie bei Ihrer Umweltbehörde oder bei Ihrem Fachhändler.

## **EINFÜHRUNG**

### *<u>Der Player</u>*

### *Vorderseite*

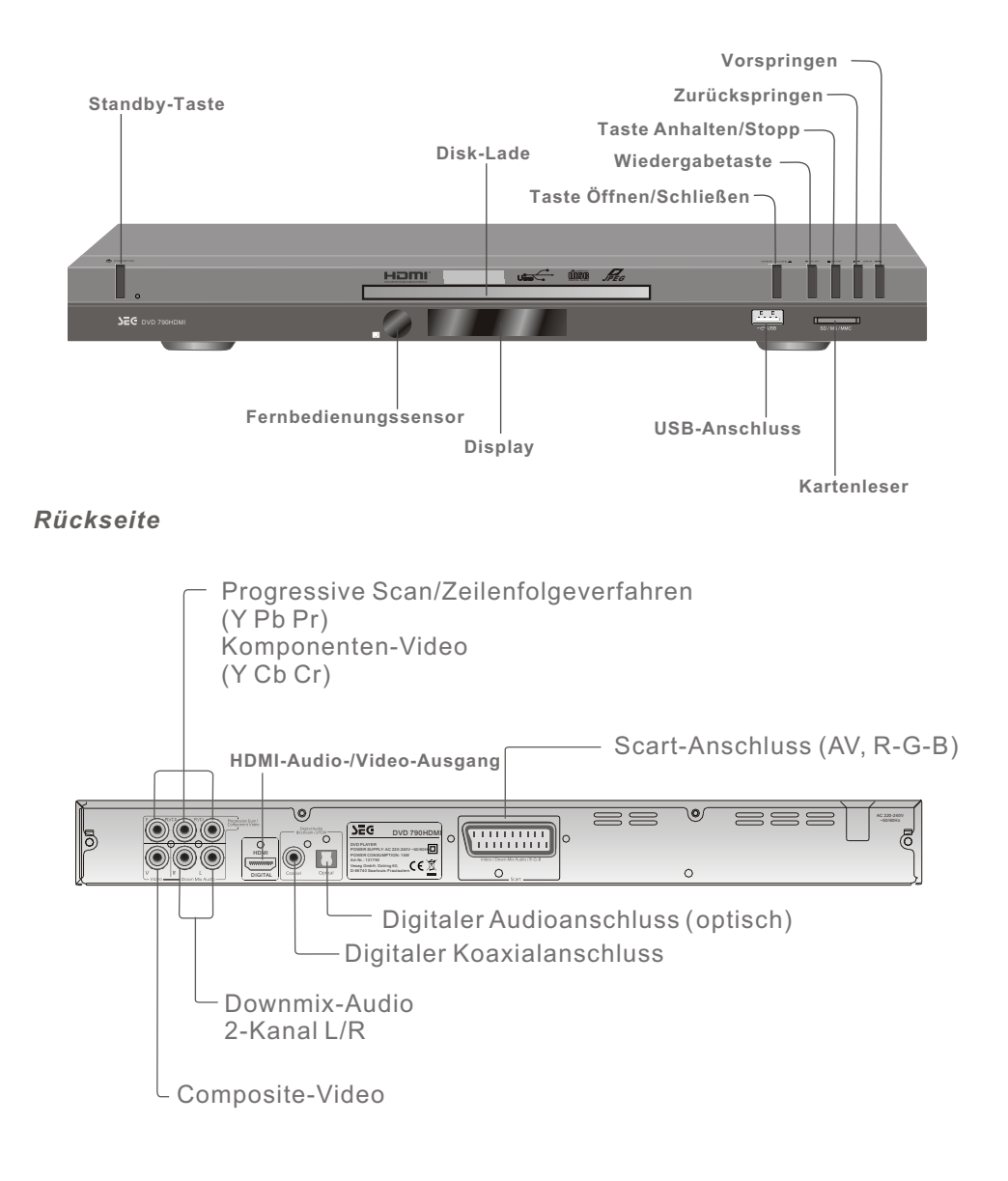

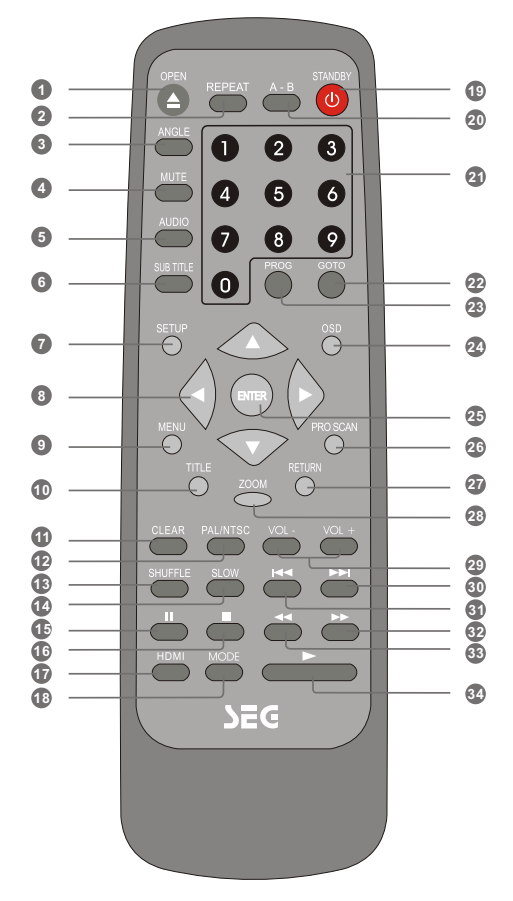

Einige der Funktionen des Players lassen sich nur über die Fernbedienung steuern.

- Disk-Lade öffnen/schließen **1**
- Wiedergabe wiederholen **2**
- Auswahl Kameraperspektive (nur für DVDs mit mehreren Kameraperspektiven) **3**
- Stummschaltung **4**
- DVD-Synchronsprache (nur für DVDs mit mehreren Synchronsprachen) **5**
- Auswahl DVD-Untertitel (nur für DVDs mit mehreren Untertiteln) **6**
- Einrichtungsmenü **7**
- Cursor (auf/ab/links/rechts) **8**
- Zurück zum DVD-Disk-Menü **9**
- Zurück zum DVD-Disk-Titel **10**
- Letzten Eintrag löschen **11**
- PAL / NTSC **12**
- Gemischte Wiedergabe **13**
- Zeitlupe vor-/rückwärts\* **14**
- Pause / Einzelbildwiedergabe: Einmal drücken für Pause Erneut drücken für Einzelbildwiedergabe **15**
- **16** Zweimal drücken - Stopp Stopp: Einmal drücken – Vor-Stopp ( Wiedergabe kann mit der Taste Play fortgesetzt werden)
- **17** HDMI-Audio-/Video-Ausgang
- Mode Umschaltung zwischen DVD-/Karten-, USB-Wiedergabe **18**
- Ein-/Ausschalten, Standby **19**
- Abschnitt A-B wiederholen\*\* **20**
- Zifferntasten **21**
- Goto Suche nach Spielzeit **22**
- Wiedergabeprogrammierung **23**
- OSD-Anzeige ein/aus **24**
- Enter **25**
- Bildausgabe Zeilenfolge-/Zeilensprungverfahren **26**
- Kehrt zum vorigen Menü zurück **27**
- Zoom \*\*\* **28**
- Lauter/Leiser **29**
- Springen vorwärts (Kapitel oder CD-Stücke) **30**
- Springen rückwärts (Kapitel oder CD-Stücke) **31**
- Disk-Suche vorwärts\*\*\*\* **32**
- Disk-Suche rückwärts\*\*\*\* **33**
- Wiedergabe **34**
- Drücken Sie auf ,um die normale Wiedergabe fortzusetzen. Drücken Sie am Anfang des gewünschten Bereichs ("A") auf . Drücken Sie dann am Ende des gewünschten Bereichs ("B") auf
- Der Player wiederholt dann die Wiedergabe des Bereichs von A bis B. Drücken Sie noch einmal auf,um die normale Wiedergabe fortzusetzen.
- Drücken Sie (im DVD-/Bild-CD-Modus) auf <sup>zoom</sup>, um das angezeigte Bild zu vergrößern. \*\*\*

Drücken Sie auf **im** ,um der Vorlauf zu verlangsamen

Drücken Sie wiederholt auf diese Taten, um die Zoomeinstellung zu ändern:

 $1/2$  1/2  $1/2$  1/4  $1/2$  1/6 1/6 1/6

\*\*

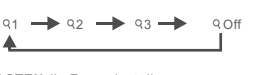

Wählen Sie mit den**CURSORTASTEN** die Zoomeinstellung.

Drücken Sie wiederholt auf  $\bullet$ , um die Suchgeschwindigkeit zu ändern. Drücken Sie wiederholt auf , um die Suchgeschwindigkeit zu ändern.  $12 + 14 + 18 + 116$  $2 + 14 + 18 + 16$ 

#### Drücken Sie auf , um die normale Wiedergabe fortzusetzen.

## **SYSTEMVERBINDUNGEN**

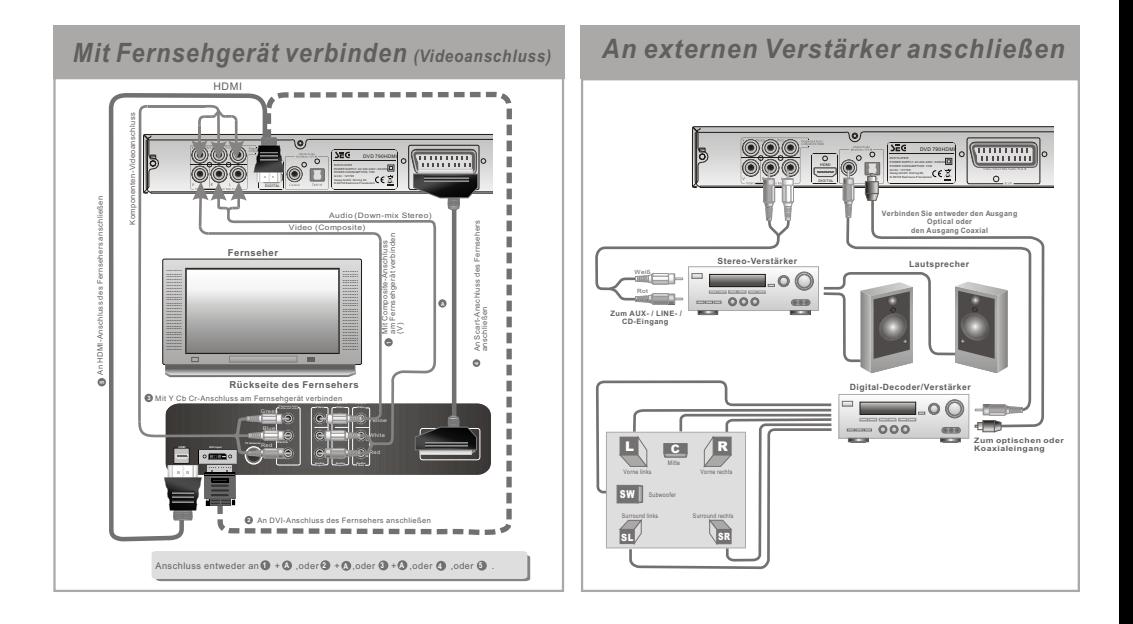

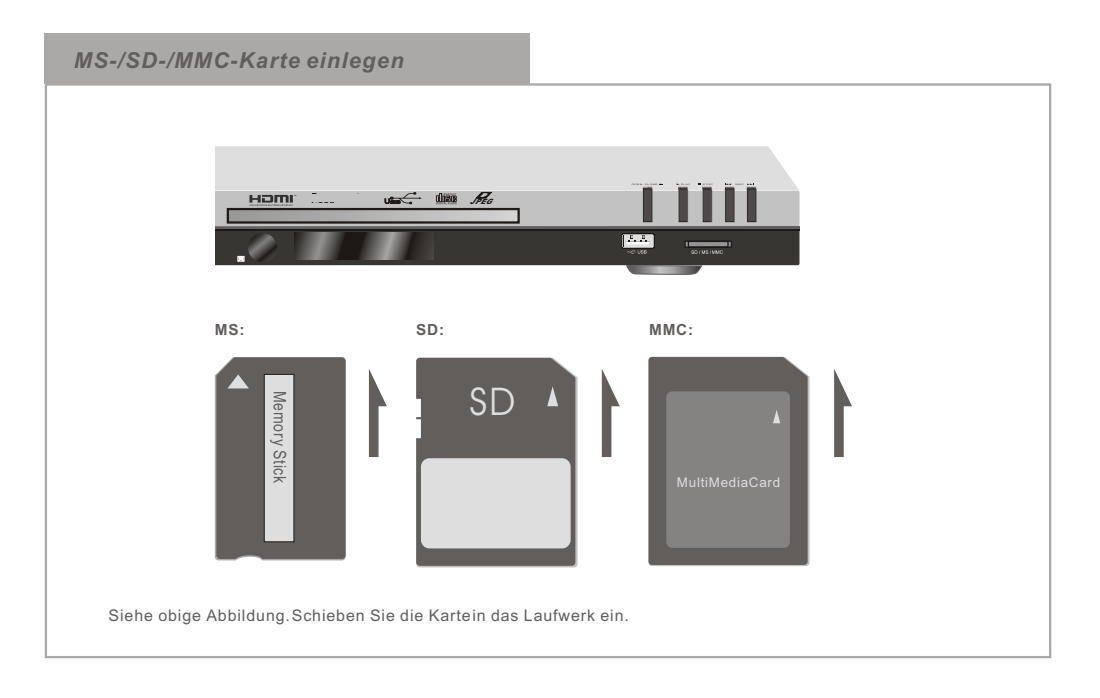

## **EINFÜHRUNG**

### *Disk abspielen*

#### **Schalten Sie den Player ein**

Drücken Sie Hauptschalter, um das DVD-Gerät einzuschalten. Schalten Sie den Fernseher und gaf. den Verstürker ein.

#### **Legen Sie eine Disk ein**

#### **System einrichten**

Wählen Sie den geeigneten Kanal am Fernseher (AV, RGB, HDMI usw.) und ggf. Verstärker, bis Sie Bild und Ton vom DVD-Player sehen und hören können.

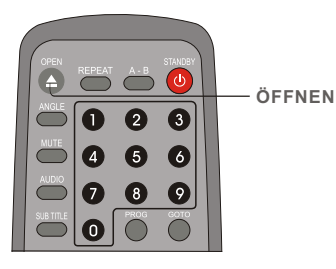

Drücken Sie die Taste**OPEN** auf der Fernbedienung oder am Gerät, um die Disk-Lade zu öffnen. Legen Sie eine Disk ein, und drücken Sie **OPEN** erneut, um die Disk-Lade zu schließen.

(Hinweis: Legen Sie die Disk mit dem Etikett nach oben und der blanken Seite nach unten ein)

#### **Automatische Wiedergabe**

Nach einigen Sekunden wird die Disk gelesen, das Logo des Disk-Typs oben links am Bildschirm angezeigt und die Wiedergabe automatisch gestartet.

#### **Falls ein DVD-Menü erscheint**

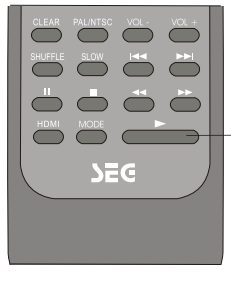

Drücken Sie **PLAY** auf der Fernbedienung (oder am Player), um die Wiedergabe zu starten.

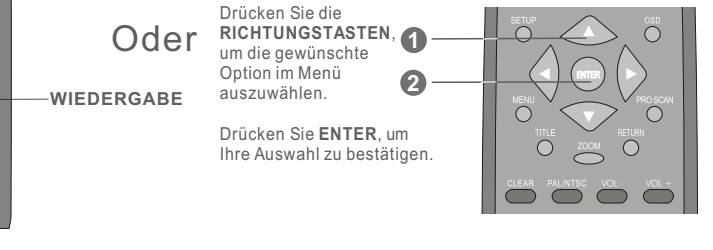

### *USB-/Kartenwiedergabe*

Legen Sie eine SD-, MS- oder MMC-Karte in das geeignete Laufwerk ein, oder schließen Sie einen USB-Stick an.

Drücken Sie mehrmals die Taste MODE, um auf USB- oder Kartenbetrieb umzuschalten. Daraufhin erscheint eine OSD-Anzeige, die Informationen zur Datei und zum Betriebszustand gibt.

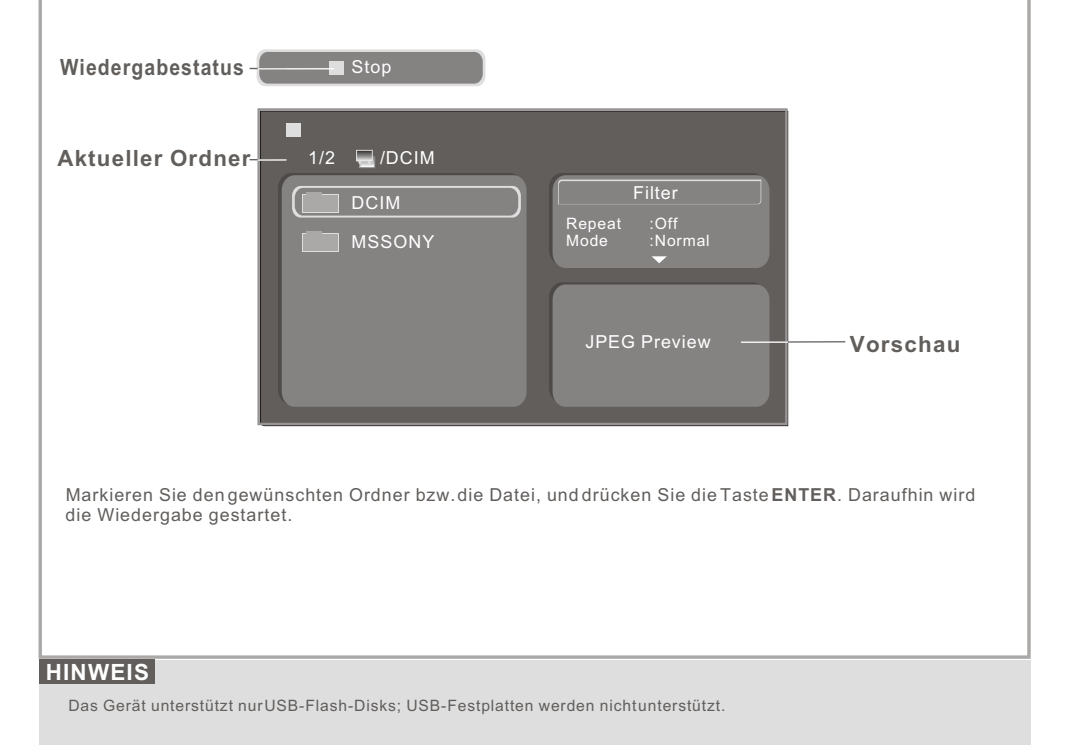

### **PROBLEMLÖSUNGEN - FAQ**

F1:Der DVD-Player erkennt mein USB-Gerät beim ersten Mal, jedoch nicht mehr wenn ich später ein weiteres Mal auf USB zugreifen möchte. Gibt es Abhilfe?

A1: Dieser Effekt kann bei Verwendung bestimmter USB-Geräte auftreten: in diesem Fall ziehen Sie das USB-Gerät einfach aus dem DVD-Player heraus und stecken Sie es danach wieder ein; folgen Sie dann den Anweisungen wie in der Bedienungsanleitung beschrieben.

## **FUNKTIONSTASTEN**

### *Direkte Anwahl eines bestimmten Abschnitts (GOTO)*

Drücken Sie die Taste**GOTO** , und wählen Sie den GOTO-Modus. Drücken Sie die Cursor-Taste **AUF** bzw. **AB**, um die gewünschte Option zu markieren. Drücken Sie die Taste**ENTER**.

### **DVD-Disk**

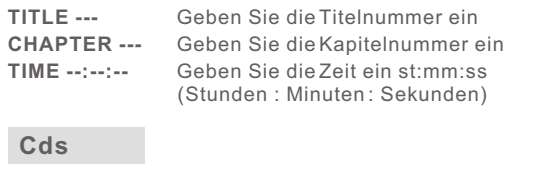

Geben Sie die gewünschte Stücknummer ein Geben Sie die Spielzeit des Stücks ein st:mm:ss Geben Sie die Spielzeit der Disk ein st:mm:ss **Track --- Time --:--:-- Disc Time --:--:--** (Stunden : Minuten : Sekunden)

### **HINWEIS**

L

- Die GOTO-Funktion ist Disk-abhängig. Nicht alle DVDs unterstützen die GOTO-Funktion.
- Die GOTO-Funktion ist während einer programmierten Wiedergabe nicht verfügbar.

### *HDMI-Funktion*

1. Drücken Sie die Taste **SETUP**, um das Einrichtungsmenü aufzurufen. **1**

2. Drücken Sie die Richtungstaste **AB**, um das Videomenü auszuwählen. **2**

3. Drücken Sie die Tasten **RECHTS und AB**, um einen Videoausgang auszuwählen, **3** und drücken Sie **ENTER**, um das Einrichtungsmenü zu öffnen.

 Wählen Sie anschließend die Option **HD**, und drücken Sie die Taste **ENTER** zur **4** Bestätigung. Drücken Sie danach die Taste **SETUP**, um die Einstellung zu speichern und das Menü zu beenden.

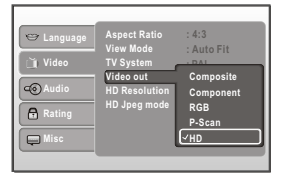

**Search**

**Search**

**Disc Time**

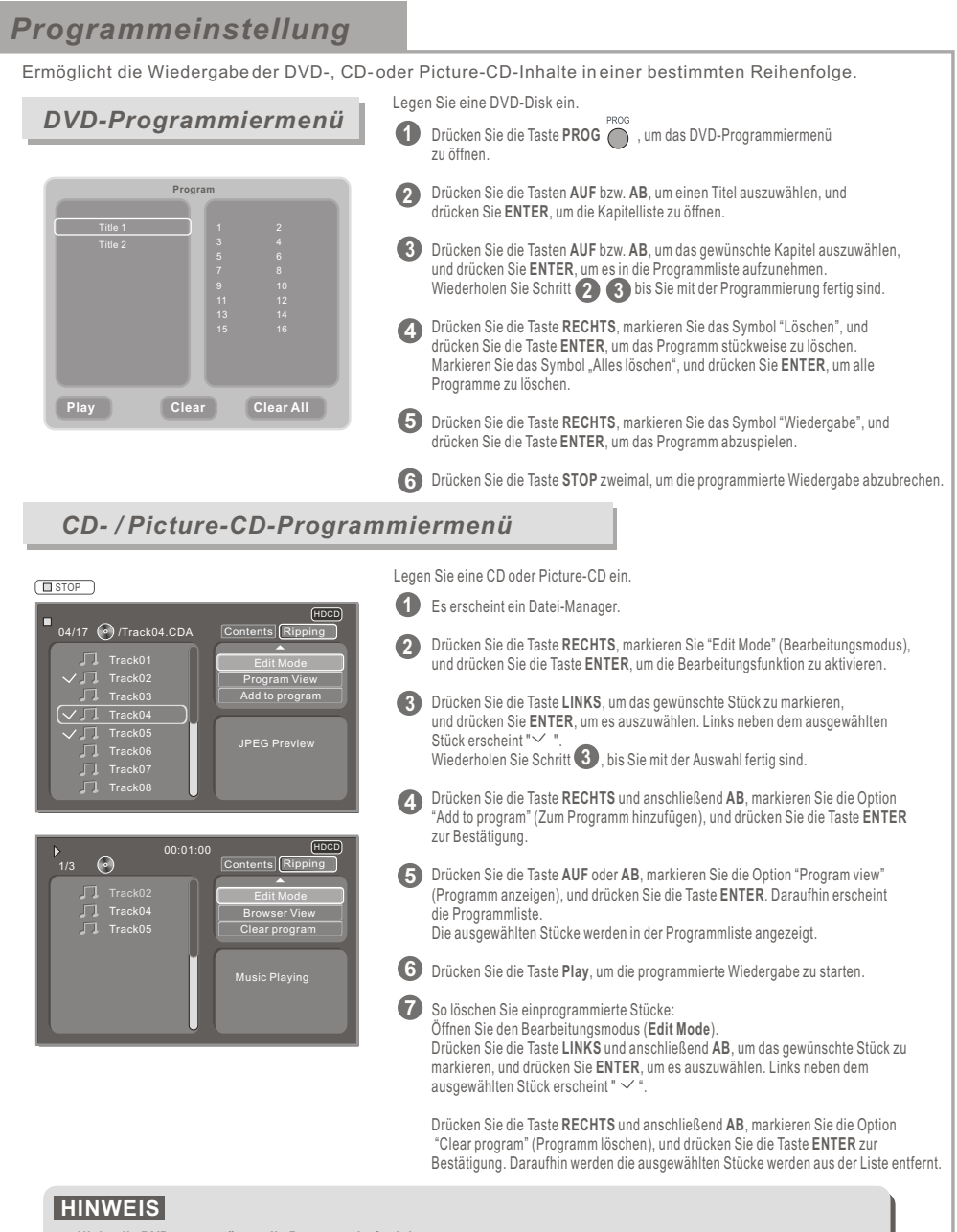

- **Nicht alle DVDs unterstützen die Programmierfunktion.**
- **Zur Programmierung der Wiedergabe von CDs und Picture CDs müssen Sie zuerst die Bearbeitungsfunktion (Edit) aktivieren.**

**7**

**Disks, die nur ein Stück beinhalten, können nicht programmiert werden.**

#### *CD-Rip-Funktion*

Mithilfe dieser Funktion können Sie ein CD-Stück in eine MP3-Datei umwandeln. Diese Datei wird anschließend automatisch auf dem angeschlossenen USB-Gerät abgespeichert.

Legen Sie eine Disk und eine Speicherkarte ein bzw. schließen Sie einen USB-Stick an. Daraufhin erscheint das CD-OSD.

Drücken Sie die **PFEIL**-Tasten, um die Option "Ripping" zu markieren, und drücken Sie **ENTER**, um das Ripping-Menü zu öffnen.

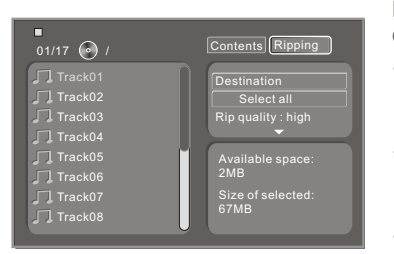

Drücken Sie im Ripping-Menü die **PFEIL**-Tasten, um die einzelnen Optionen auszuwählen.

- Markieren Sie die Option "Destination" (Ziel), und drücken Sie die Taste **ENTER**, um das gewünschte Zielgerät auszuwählen.
- Markieren Sie die Option "Select all" (Alles auswählen), und drücken Sie die Taste **ENTER**, um alle oder nur bestimmte Stücke zu rippen.
- Markieren Sie die Option "Rip quality" (Qualität), und drücken Sie **ENTER**, um die Umwandlungsqualität festzulegen.

Wenn Sie mit der Auswahl fertig sind, drücken Sie die Taste AB, um die Option "Ripping start" zu markieren, und drücken Sie **ENTER**, um die Umwandlung zu starten.

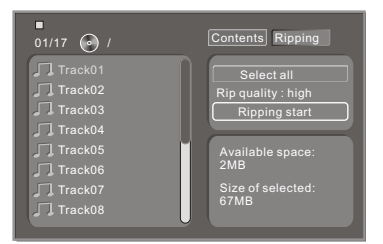

### **HINWEIS**

**Trennen Sie während des Rip-Vorgangs niemals die Verbindung zum Zielgerät, um Fehlfunktionen zu vermeiden.**

## BILDSCHIRMMENÜ

Drücken Sie die Taste OSD, um Informationen zur Disk und zum Betriebsstatus einzublenden. Drücken Sie die Taste OSD erneut, um sie wieder auszublenden.

### *OSD bei DVD-Wiedergabe*

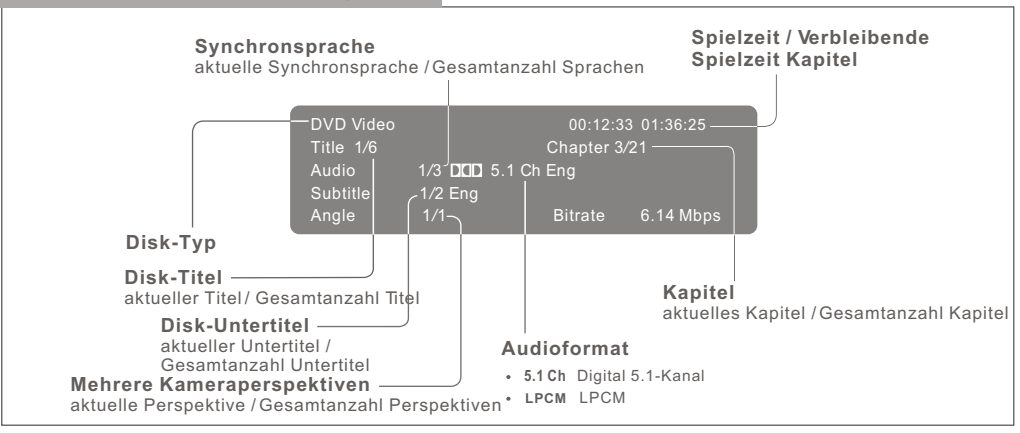

### *OSD bei CD-Wiedergabe*

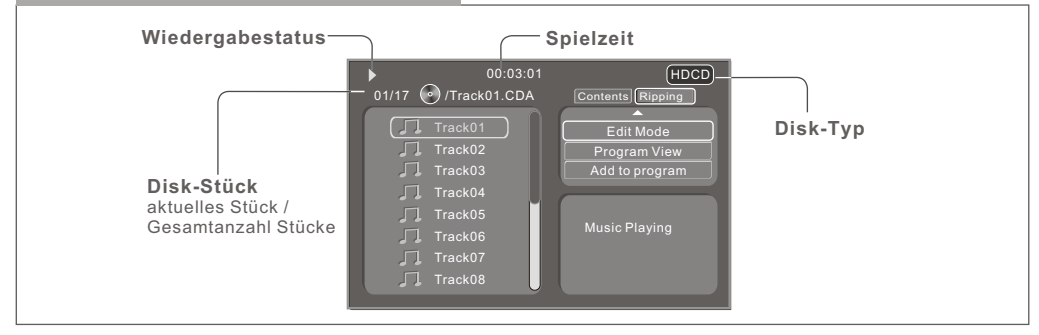

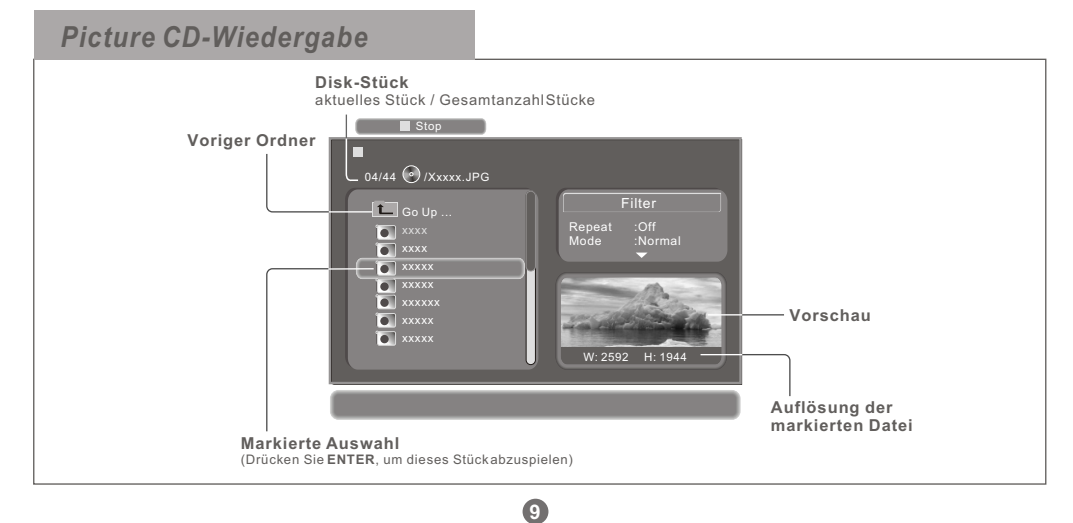

## EINRICHTUNGSMENÜ

Drücken Sie die Taste**SETUP**, um das Einrichtungsmenü aufzurufen.

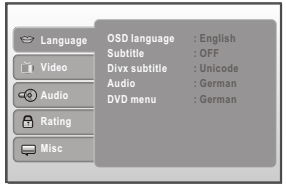

Drücken Sie die Cursor-Taste **RECHTS**, um die gewünschte Option zu markieren.

Drücken Sie **ENTER** zur Bestätigung.

Drücken Sie die Taste**SETUP**, um die Einstellungen zu speichern und das Menü zu verlassen.

### *Sprache*

In diesem Menü können Sie die Sprachen für die OSD-Anzeige, die DVD-Untertitel, die DivX-Untertitel, die Synchronsprache und das DVD-Startmenü einstellen.

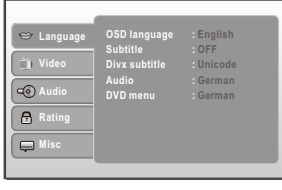

### *Video*

In diesem Menü können Sie die Bildparameter einstellen.

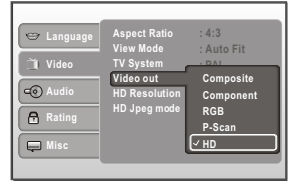

**Aspect Ratio :** 4:3/16:9 **TV System:** Multi / NTSC / PAL Video Out: Composite/Component//RGB/P-Scan/HD **View Mode :** Fill/Original/Auto Fit/Pan Scan **HD Resolution:**Auto **HD Jpeg mode:**Off

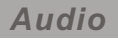

In diesem Menü können Sie den digitalen Audio-Ausgang konfigurieren.

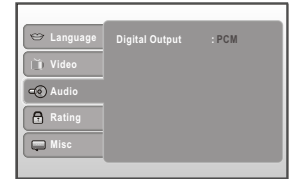

### *Stufe für Kindersicherung*

In diesem Menü können Sie die Stufe für die Kindersicherung einstellen. Daraufhin wird ein Kennwort abgefragt, sobald versucht wird, eine Disk abzuspielen, deren Stufe höher als die eingestellte ist.

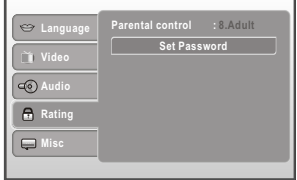

Markieren Sie die Option "**Parental control**" (Kindersicherung), geben Sie das 4-stellige Kennwort ein, und drücken Sie die Cursor-Taste RECHTS, um die Wiedergabe freizugeben.

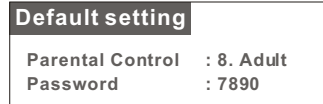

Drücken Sie die Tasten AUF bzw. AB, um die gewünschte Einstellung auszuwählen, und drücken Sie ENTER zur Bestätigung.

- 1. Für alle Altersklassen geeignet
- 2. G  $\overline{3}$   $\overline{P}$ G
- $4. PG-13$
- 5. PG-R
- 6. R 7. NC-17
- 8. Nur für Erwachsene

#### **Set Password**

Markieren Sie die Option "Set Password" (Kennwort festlegen), geben Sie das 4-stellige Kennwort ein, und drücken Sie **ENTER**, um die Kindersicherung freizugeben.

Geben Sie das 4-stellige Kennwort ein. Das Kennwort wird aktualisiert, und nach Betätigen der Taste **ENTER** erscheint die Kindersicherung.

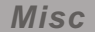

In diesem Menü können Sie verschiedene Parameter des Players einstellen. Das Gerät wird auf die werksseitigen Standardwerte zurückgesetzt.

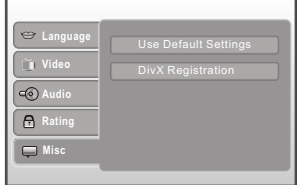

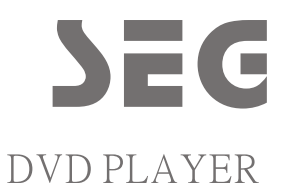

# DVD 790HDMI

### **OWNER'S MANUAL**

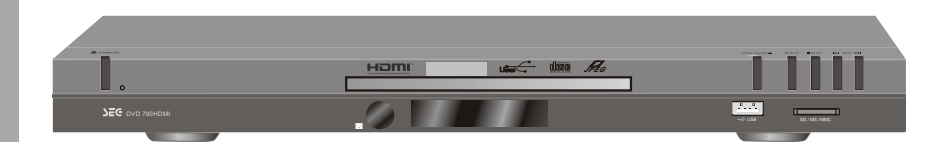

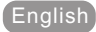

### SAFETY INFORMATION

Since it is usual for DVD movies to be released at different times in different regions of the world, all players have region codes and disc can have an optional region code. If you load a disc of a different region code to your player, you will see the region code notice on the screen. The disc will not play, and should be unloaded. (Possible region codes:)

There are 6 regions (also called ?locals?). Each DVD player and disc will be played in one region ONLY.

- 1: Canada, U.S., U.S. Territories
- 2: Japan, Europe, South Africa, Middle East (including Egypt)
- 3: Southeast Asia, East Asia (including Hong Kong) 4: Australia, New Zealand, Pacific Islands, Central America, Mexico, South America, Caribbean
- 5: Former Soviet Union, Indian Subcontinent, Africa (also North Korea, Mongolia)
- 6: China

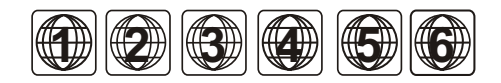

Never make or change connections with the power switched on.

### CAUTION VISIBLE AND INVISIBLE LASER RADIATION WHEN OPEN AVOID EXPOSURE TO BEAM<br>(WARNING LOCATION: INSIDE ON LASER COVERSHIELD)

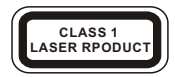

- $1$ Read these instructions
- $\mathcal{P}$ Keep these instructions.
- Pay attention to all warnings. 3.
- $\overline{4}$ Follow all instructions.
- $5 -$ Do not use this apparatus near water.
- 6 Clean only with a damp cloth.
- Do not block any of the ventilation openings. Install in  $7^{\circ}$ accordance with the manufacturer's instructions.
- 8. Do not install near any heat sources such as radiators, heat registers, stoves, or other apparatus (including amplifiers) that produce heat.
- 9. Do not defeat the safety purpose of the polarized-type plug. A polarized plug has two blades with one wider than the other. The wide blade is provided for your safety. When the provided plug does not fit into your outlet, consult an electrician for replacement of the obsolete outlet.
- 10. Protect the power cord from being walked on or pinched particularly at plug, convenience receptacles, and the point where they exit from the apparatus.
- 11. Only use attachments/accessories specified by the manufacturer
- 12. Use only with a cart, stand, tripod, bracket, or table specified by the manufacturer or sold with the apparatus. When a cart is used, use caution when moving the cart/ apparatus combination to avoid injury from tip-over.
- 13. Unplug this apparatus during lighting storms or when unused for long periods of time.

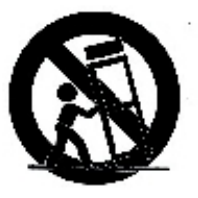

**WARNING** : To reduce the risk of fire or electric shock, do not expose to rain, moisture, dripping or splashing.

No objects filled with liquids, such as vases, shall be placed on top of the appartus.

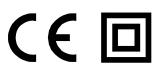

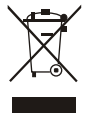

This symbol on the product or in the instructions means that your electrical and electronic equipment should be disposedat the end of its life separately from your household waste. There are separate collection systems for recycling in the EU. For more information, please contact the local authority or your retailer where you purchased the product.

## INTRODUCTION

### *About the About the player player*

### *Front panel*

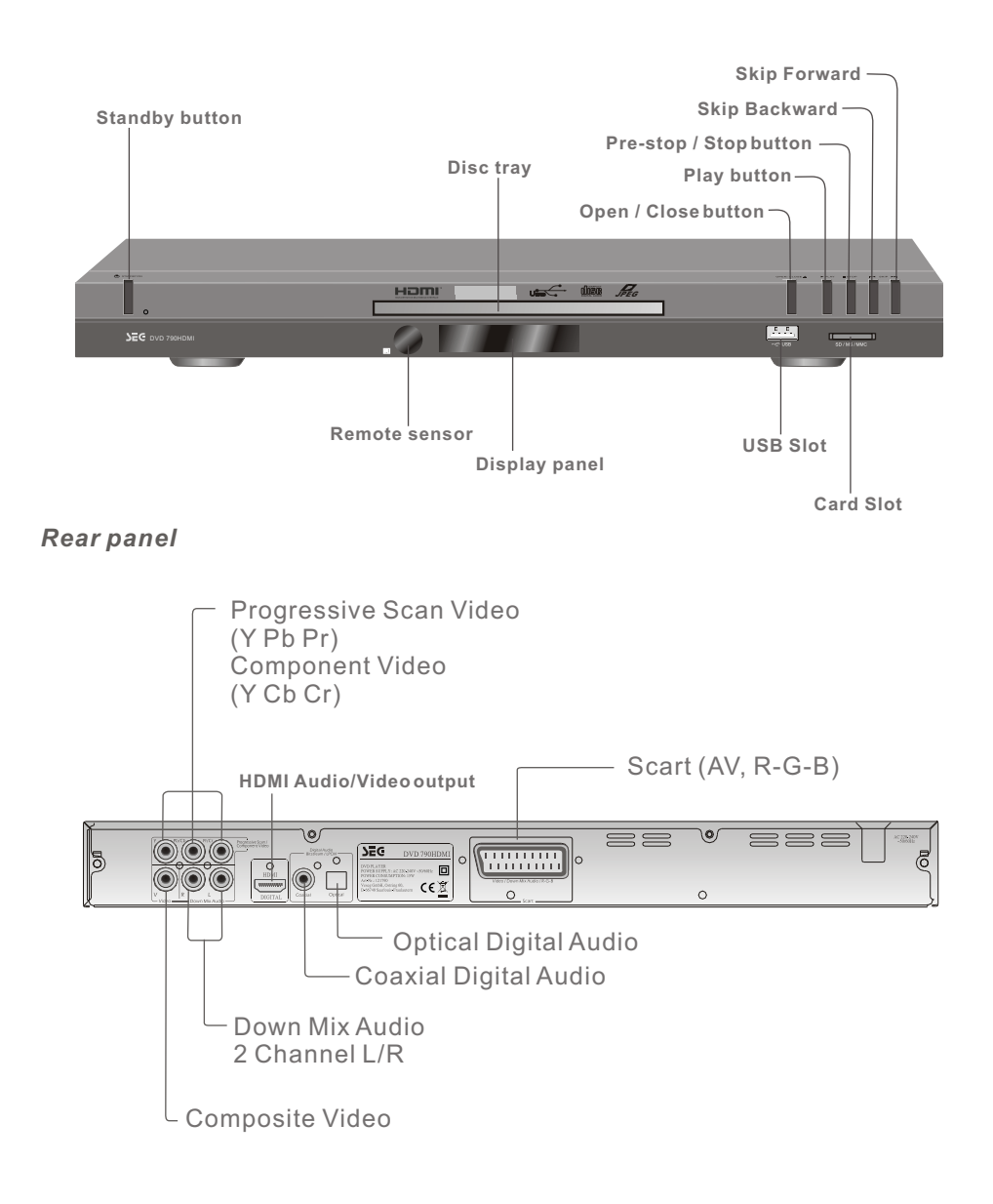

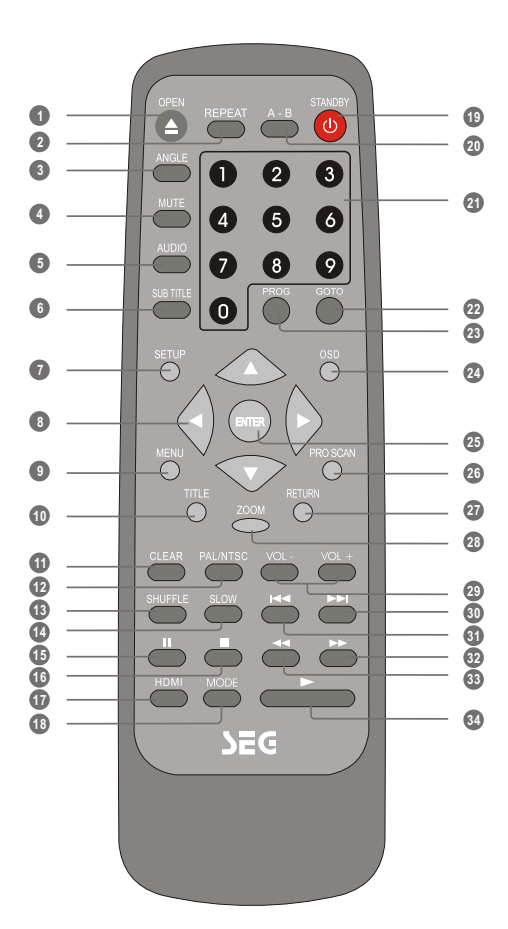

Some features of the player can only be performed by the remote control.

- Press **D** to play slow forward  $1/8 - 1/6$ 
	- Press  $\bullet$  to resume normal playback.
- \*\* Press the at the beginning of the desired section, "A". Press the again at the end of the desired section. "B". The player will repeat playback of the section from A to B. Press the  $A - B$  again to return to normal play.
- \*\*\* (In DVD/Picture CD mode) Press to enlarge viewable picture. Press the button repeatedly to change the zoom scale:  $91 \rightarrow 92 \rightarrow 93 \rightarrow 90$  ff

Press the **CURSOR** buttons to adjust the zooming position.

- Disc tray Open / Close **1**
- Repeat playback **2**
- Angle select (If a DVD disc contains Multi-Angle feature)
- Mute **4**
- DVD Audio Track (If a DVD disc contains Multi-Audio Soundtrack feature) **5**
- DVD Subtitle select (If a DVD disc contains the Multi-Subtitle feature) **6**
- Setup menu **7**
- Cursor (Up / Down / Left / Right) **8**
- Return to DVD disc Menu Program Setting **9**
- Return to DVD disc Title **10**
- Clear the last entry **1**
- PAL / NTSC **12**
- **Shuffle 13**
- Slow forward/backward\* **14**
- Pause / Step: Press once to Pause **15** Press again to play frame by frame
- Stop: Press once- Stop(may resume with Play button) **16** Press twice - Stop
- HDMI Audio/Video output **17**
- Mode Switching between DVD USB and CARD function  $\mathbf 0$
- Power standby On / Off **19**
- Repeat section A to B\*\* **20**
- Numeric entry **21**
- Goto time search **22**
- Program Setting **23**
- On Screen Display On / Off **24**
- Enter **25**
- Progressive / Interlace video output select **26**
- Return to the upper menu **27**
- Zoom \*\*\* **28**
- Volume up/down **29**
- Disc skip forward (chapters or CD tracks**) 30**
- Disc skip backward (chapters or CD tracks) **31**
- Disc search forward\*\*\*\* **32**
- Disc search backward\*\*\*\* **33**
- Play **34**

**2**

\*\*\*\* Repeat pressing  $\bullet$  to change search speed

 $\blacktriangleright$  2  $\rightarrow$   $\blacktriangleright$  4  $\rightarrow$   $\blacktriangleright$  8  $\rightarrow$   $\blacktriangleright$  16

Repeat pressing  $\left( \right)$  to change search speed

```
42 + 444 + 448 + 4416
```
Press **to resume normal playback** 

## SYSTEM CONNECTION

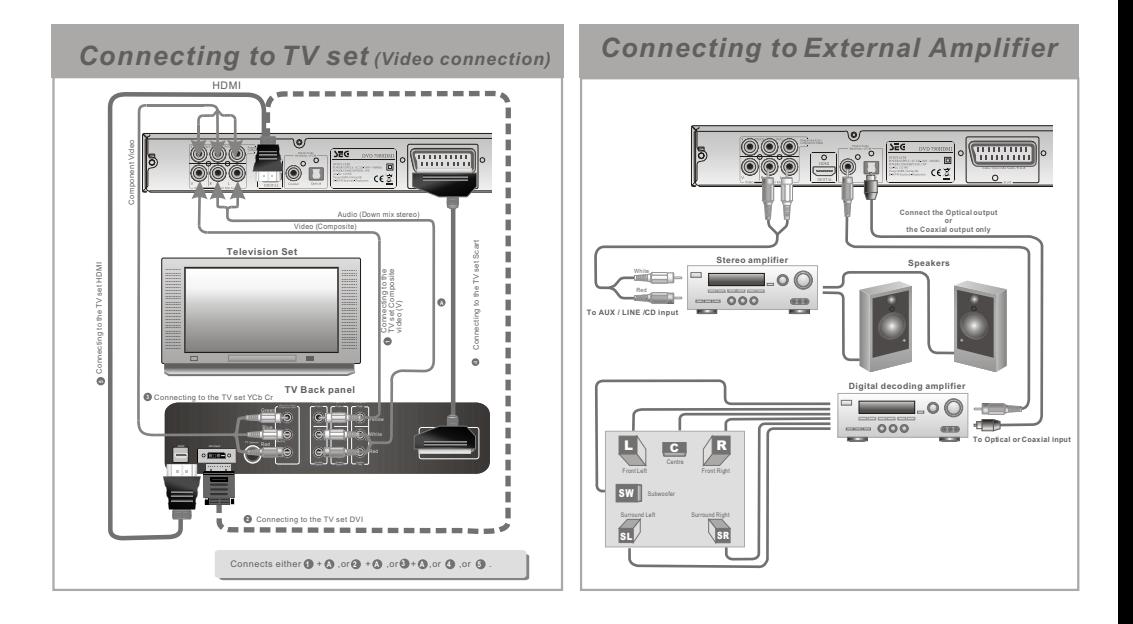

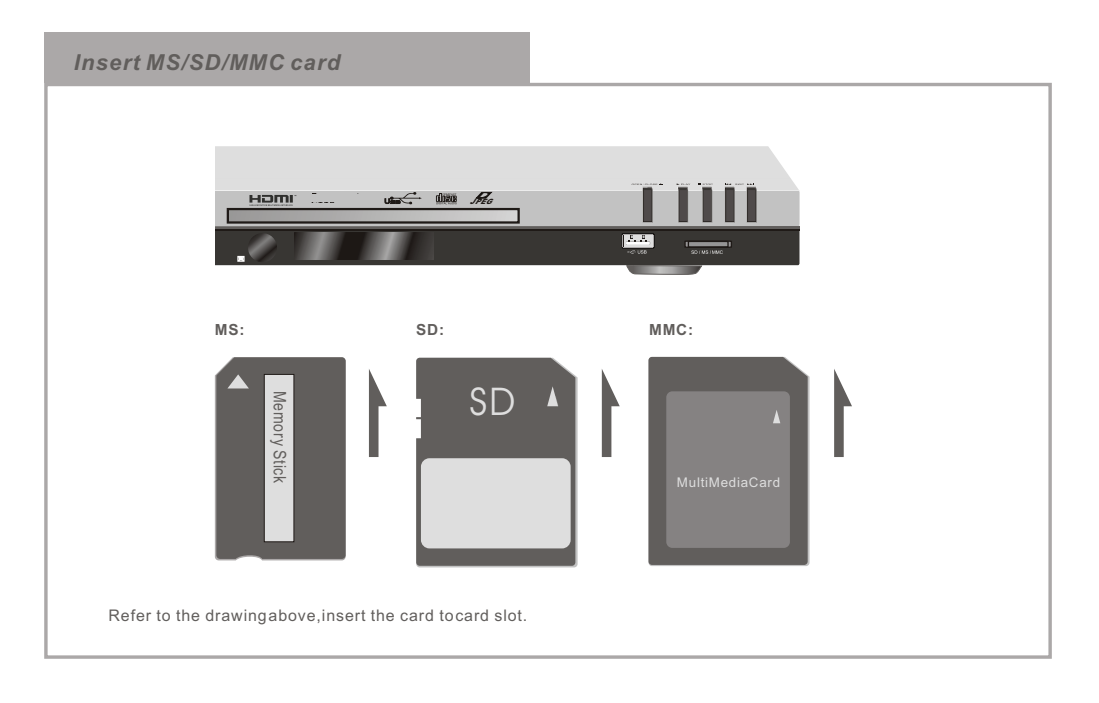

## GETTING STARTED

### *Play a disc*

**Load a disc**

#### **Switch on the player**

Push the main power button to turn on the DVD unit. Power on the TV set and the amplifier if connected.

#### **Set up the system**

Select the corresponding setting of the TV set (AV, RGB or HDMI etc.) and the amplifier, until the DVD power on screen appears.

#### $\Theta$ **OPEN**  $\bullet$  $\mathbf{Q}$ G 6 'A  $\bullet$  $\boxed{8}$ 'n

Press **OPEN** button on the remote control (or front panel) to open the disc tray. Load a disc and press **OPEN** again to close the disc tray.

(Note, place the disc's label side up, blank side down)

### **Automatic Play**

The unit will take a few seconds to download the disc initial data, display the disc type logo in the top left of the TV screen, and then start playing automatically.

#### **If a DVD Disc Menu appears on screen**

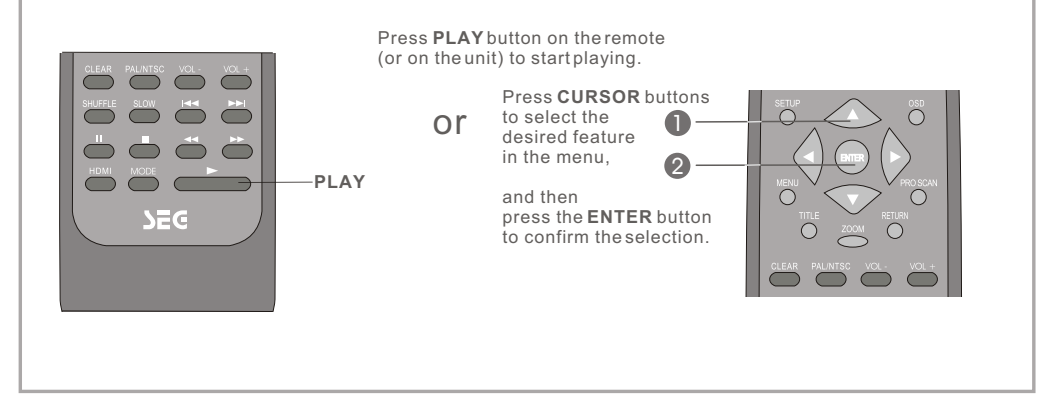

### *Card/USB Mode*

Insert either one of SD,MS or MMC card or USB stick to the corresponding slot.

Repeatedly press the MODE button to select the Card or USB mode, an On Screen Display (OSD) indicator will be displayed on the TV screen in displaying the file information and operation status.

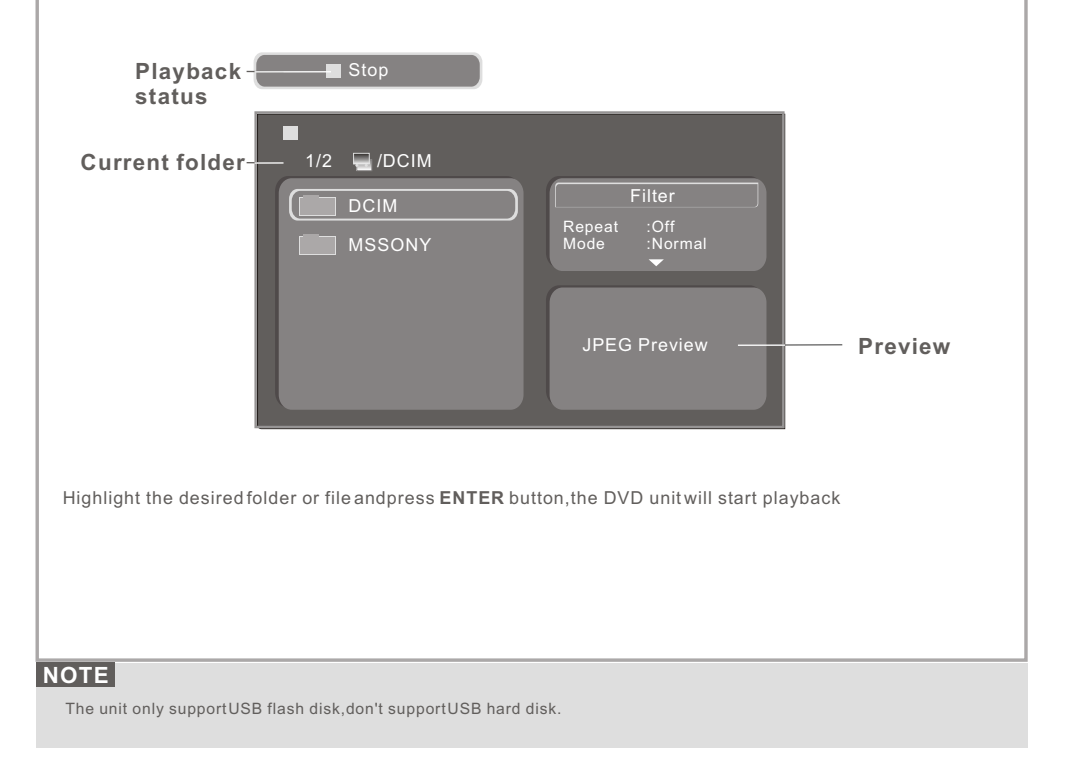

### **Trouble Shooting - FAQ**

Q1:Sometimes the DVD player can detect my USB device in the first time, but not in the second time, what should I do?

A1: This is because of the unstable electronic device's behavior. All you have to do is to unplug the USB device, re-connect to the DVD player and follow the USB playback instructions according to the user manual.

## FUNCTION BUTTONS

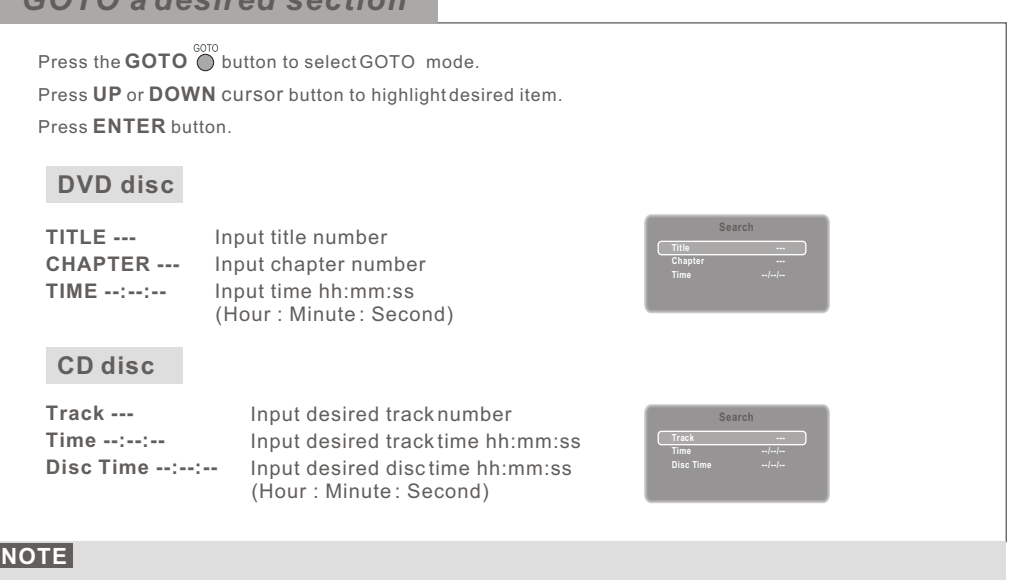

- GOTO functionality depends on different DVD disc's format. Some DVD discs do not allow GOTO function.
- GOTO does NOT function during Program playback.

*GOTO a desired section*

### *HDMI Fuction*

1. Press **SETUP** button to enter SETUP menu. **1**

2. Press the DOWN cursor button to select video menu. **2**

3. Press the RIGHT and DOWN cursor button to highlight **video out**, **3** press ENTER button to enter setting menu.

 Then select **HD** mode, press **ENTER** button to confirm, **4** and press **SETUP** button to saving the setting and quit.

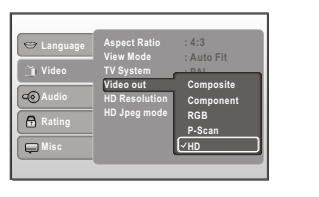

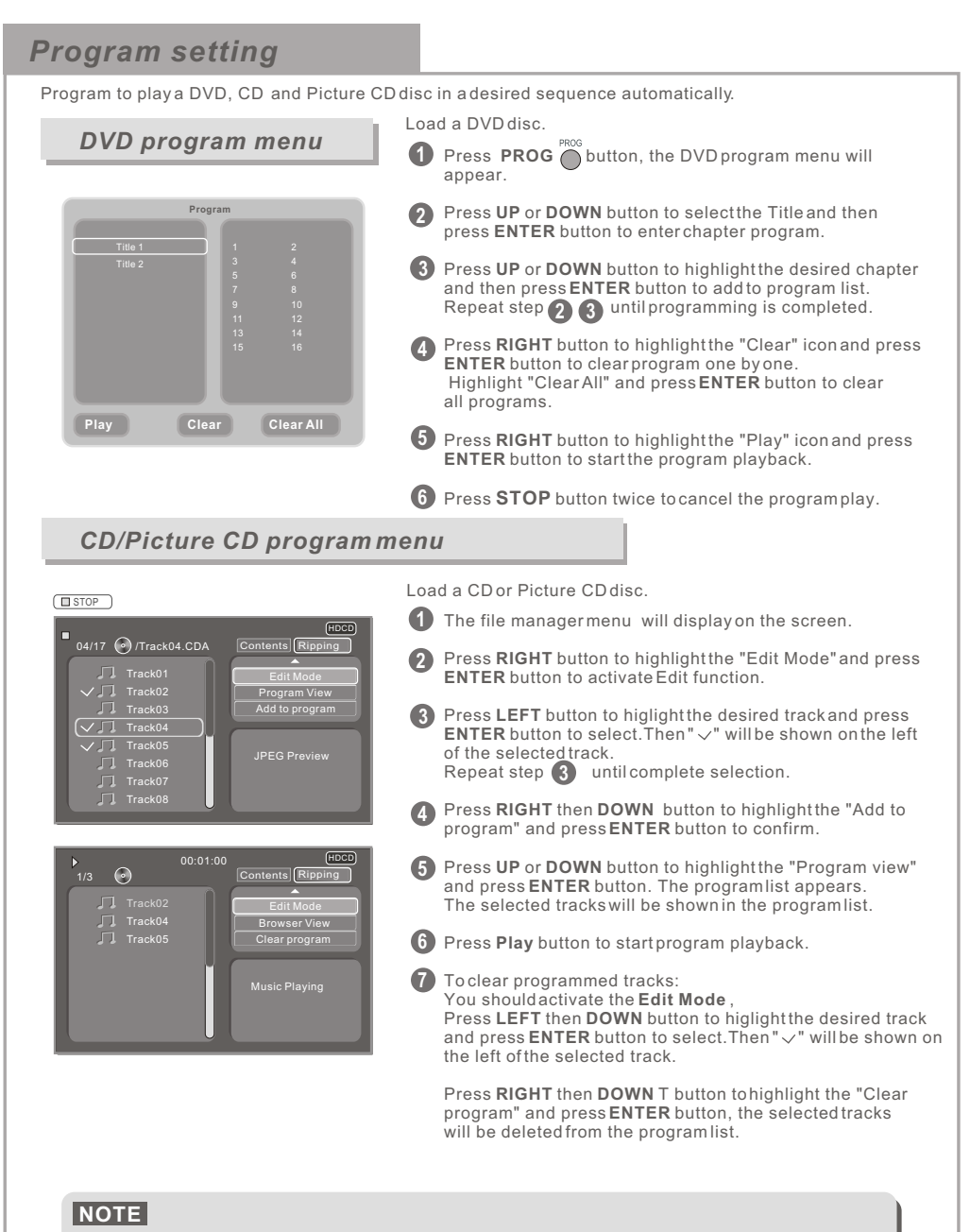

- **Some DVD discs do not allow programming.**
- **CD and Picture CD program is available only activate Edit function.**

**7**

**Single track disc cannot be programmed.**

### *CD Ripping*

The user can use this function to rip a CD track into Mp3 format file. And this ripped file will be saved to the USB automatically.

Load a CD disc and insert card or USB stick to the unit,CD OSD will display.

Press **ARROW** button to select "Ripping" item and press **ENTER** button to enter Ripping menu.

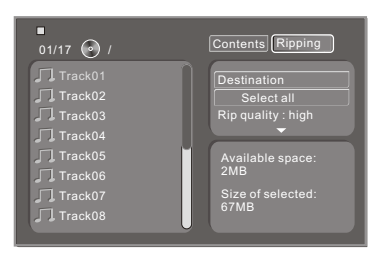

In Ripping menu,press **ARROW** button to set each item:

- Highlight "Destination" and press **ENTER** button to select the desired destination device.
- Highlight "Select all" and press **ENTER** button to rip all tracks or the desired tracks.
- Highlight "Rip quality" and repeatedly press **ENTER** button to set rip quality.

Complete all selections,Press **DOWN** button to highlight "Ripping start" and press **ENTER** button to start rip.

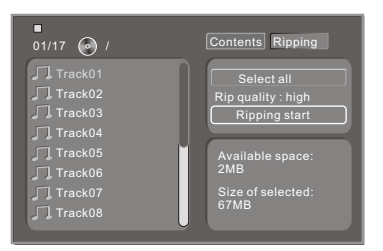

#### **NOTE**

**During ripping, don't remove the destination device to avoid ripping fail.**

## ON SCREEN DISPLAY

Press OSD button to display the disc information and operation status. Presss OSD button again to turn it off.

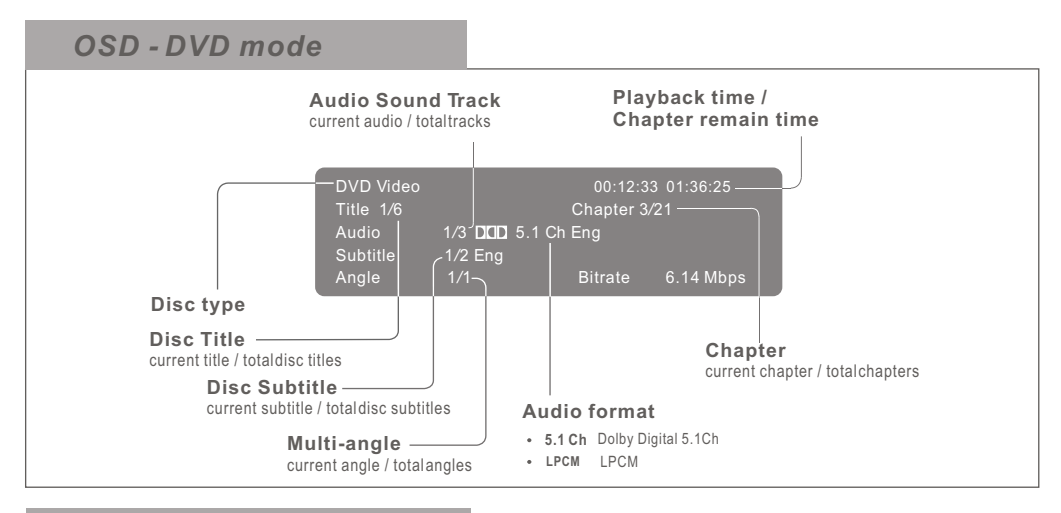

#### $01/17$   $\odot$  /Track01.CDA 00:03:01 (HDCD) *OSD - CD mode* **Playback time Playback status** Contents Ripping

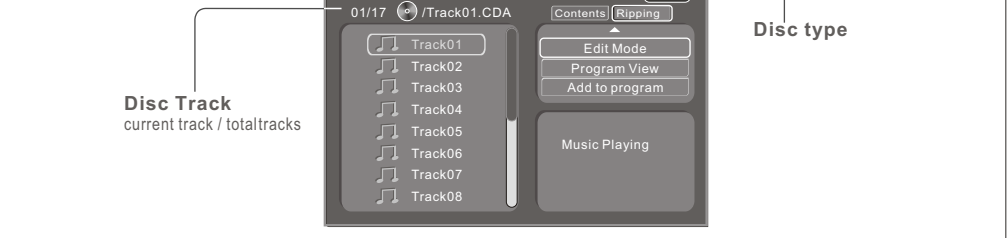

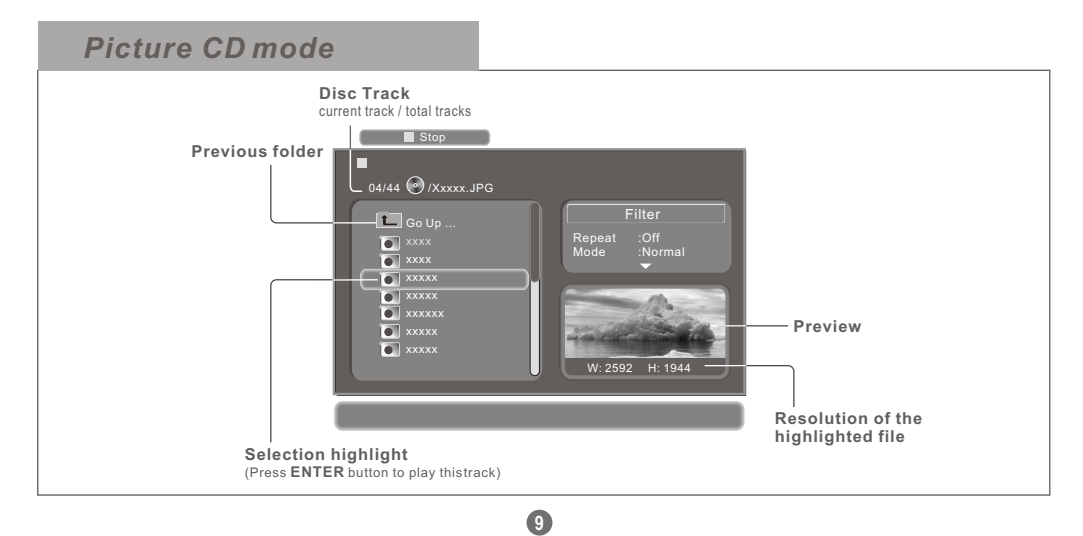

## SETUP MENU

Press **SETUP** button to enter the setup menu.

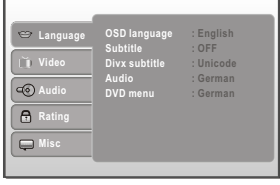

Press the RIGHT cursor button to highlight the desired item,

Press the ENTER button to confirm.

Press the SETUP button to save the setting and quit.

### *Language*

Enter this menu to setup the language in OSD display, DVD disc subtitle,Divx subtitle DVD disc audio and DVD disc start menu.

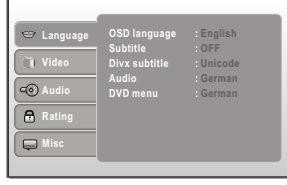

### *Video*

Enter this menu to setup the video setting

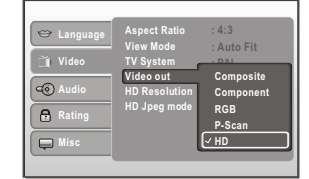

#### **Aspect Ratio :** 4:3/16:9

**TV System:** Multi / NTSC / PAL Video Out: Composite/Component//RGB/P-Scan/HD **View Mode :** Fill/Original/Auto Fit/Pan Scan **HD Resolution:**Auto

**HD Jpeg mode:**Off

### *Audio*

Enter this menu to setup Digital output.

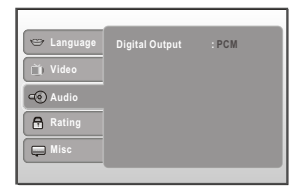

**Digital output:** Off/PCM/All

### *Rating*

Enter this menu to setup the rating level of the player. The player will require a password to play any disc with rating level higher than the setting.

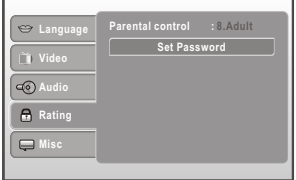

Highlight "**Parental control**" selection, input the 4 digits password, then press the RIGHT cursor button, the rating lock release.

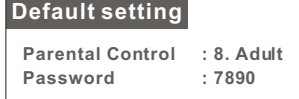

press the up or down cursor button to highlight required setting, press the ENTER button to confirm:

1. KID SAFE 2. G 3. PG  $4. PG-13$ 5. PG-R 6. R 7. NC-17 8. ADULT

#### **Set Password**

Highlight "Set Password" selection, input the 4 digits password, press **ENTER** button,the rating lock release.

Input the 4 digits new password, the password will be changed and the rating lock will lockup after pressing **ENTER** button.

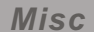

Enter this menu to setup the misc settings of the player. The unit will return back to the factory default settings.

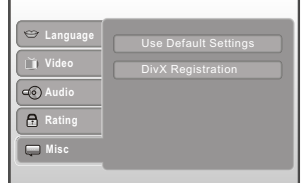

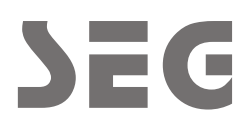

Veseg GmbH Ostring 60 D-66740 Saarlouis-Fraulautern www.SEG.tv